## LA LETTRE DE L'ERUN

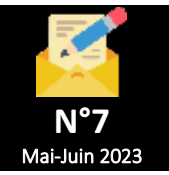

## **UN LOGICIEL POUR TNi SPECIAL RITUELS**

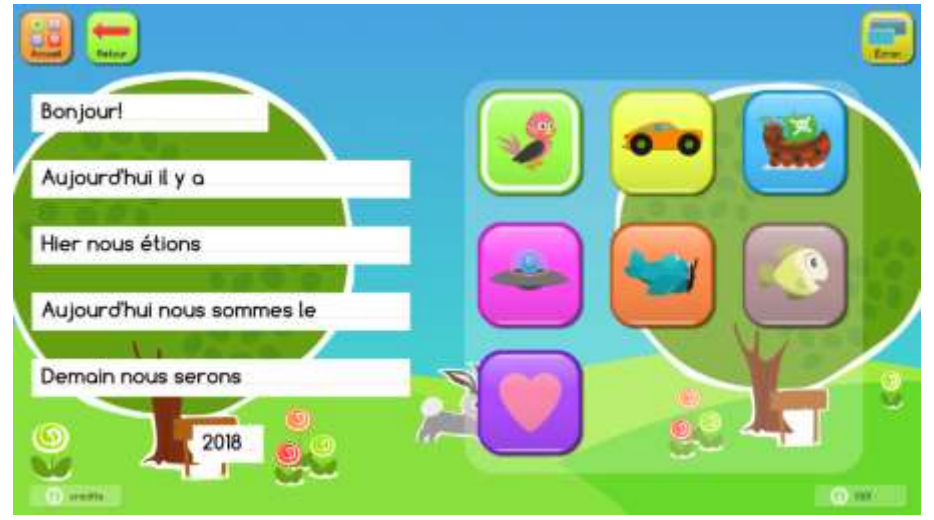

**MyNewRituals** est un logiciel pour tableaux interactifs qui permet de gérer les rituels de votre classe. Particulièrement adapté aux classes de cycle 1 et de début de cycle 2, il propose plusieurs fonctionnalités qui vous permettront de réaliser facilement les présences, la météo et la date chaque matin. Intuitif pour les professeurs, il permet aux élèves de développer leur langage et d'entrer dans l'écrit de manière ludique. **MyNewRituals** ne nécessite pas de connexion [inte](https://mynewboard.com/presentation/)rnet pour fonctionner.

*Présentation :<https://mynewboard.com/presentation/> Téléchargement :<https://mynewboard.com/telechargements/>*

**CLASSEMENT AVEC MiCetF**

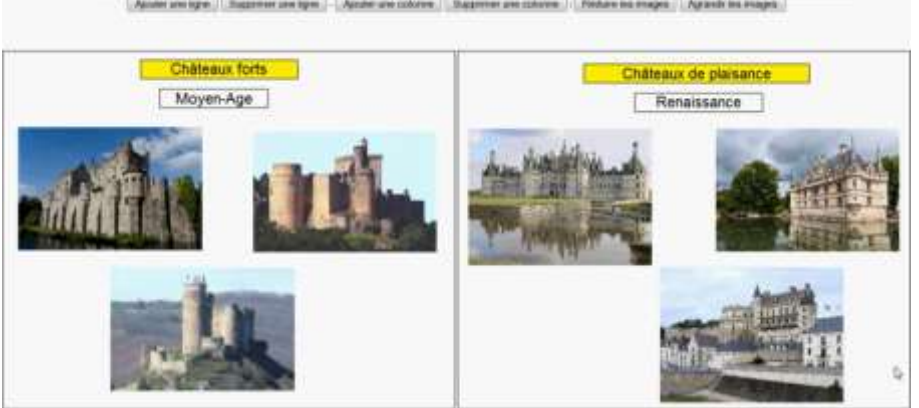

Un outil pour conduire rapidement et facilement des activités de catégorisation sur un tableau interactif. Il permet de choisir le nombre de lignes et de colonnes de son tableau, de créer des étiquettes déplaçables, voire d'importer des images qui, elles aussi, seront déplaçables. Cette application trouvera son utilité dans de nombreuses matières : français, sciences, mathématiques… Les tableaux peuvent évoluer au fil des classements (lignes et colonnes). Les étiquettes peuvent être réalisées avec une couleur de fond et des images (redimensionnables dans l'application) peuvent être insérées par simple import. Et tous les éléments sont bien sûr déplaçables à l'infini et supprimables. Une application incontournable pour tout possesseur d'un TNi.

Lien :<https://micetf.fr/classement/>

## pixabay **BESOIN D'ILLUSTRER UN DOCUMENT SANS AVOIR À SE SOUCIER DU DROIT D'UTILISATION ?**

[Pixabay](https://pixabay.com/fr/) est une banque d'images totalement gratuite qui s'appuie sur près de 2 millions d'images, vidéos et musiques partagées par sa communauté. Les contenus mis à disposition des utilisateurs sont publiés sous licence [Pixabay](https://pixabay.com/fr/) CC0, ce qui donne le droit de s'en servir sans avoir forcément à demander la permission ou du crédit à l'artiste (c'est toujours apprécié de le faire tout de même  $\bullet$ ).

<https://pixabay.com/fr/>

## **BLOQUER LES PUBS DANS FIREFOX**

Bloquer les pubs et protéger ses données personnelles en quelques secondes et quelques clics seulement en ajoutant l'extension **[uBlockOrigin](https://addons.mozilla.org/fr/firefox/addon/ublock-origin/)**

- Accéder au menu « hamburger  $\mathbf{v} \equiv \mathbf{t}$  bout en haut à droite de la fenêtre
- Cliquer sur l'entrée « *Extensions et thèmes* »
- Dans le champ de recherche en haut de la page du nouvel onglet qui s'ouvre, effectuer une recherche sur le terme « *ublockorigin* »
- Dans la liste des résultats cliquer sur celui qui apparaîtra sans aucun doute en premier : **uBlock Origin**, avec le logo

Dans la page qui s'ouvre, il suffit alors de cliquer sur le bouton « *Ajouter* » pour lancer l'installation de cette extension dans votre navigateur préféré.

Frédéric Landru ERUN 1D Wittenheim  $@$  $@$  $@$  $@$  $@$